## **Инструкция по заполнению анкет в рамках НОК**

## **(организации социального обслуживания г. Санкт-Петербург)**

- 1. Пройдите по ссылке<https://noqu.ru/spbnok> или отсканируйте qr-код.
- 2. Наберите в поле «Поиск организации» название необходимой организации или выберите из списка, представленного по ссылке.
- 3. Нажмите на название организации, произойдет переадресация на страницу организации.
- 4. Нажмите кнопку «Пройти опрос».
- 5. Следуя подсказкам и нажимая кнопку «Далее» заполните анкету.
- 6. В конце опроса просмотрите список вопросов с вашими ответами и если все верно нажмите кнопку «Голосовать» внизу страницы.

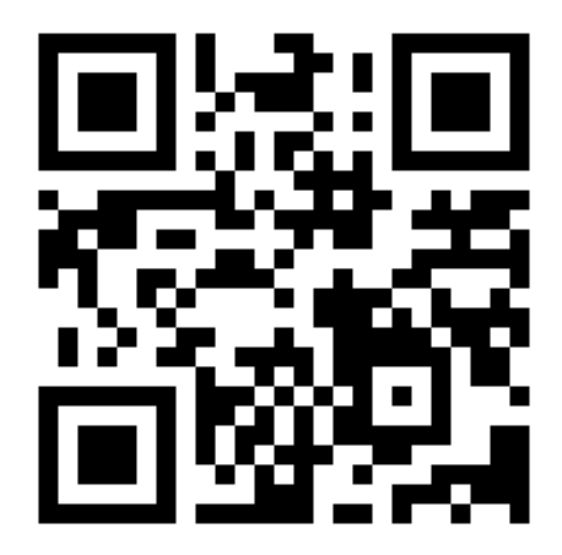